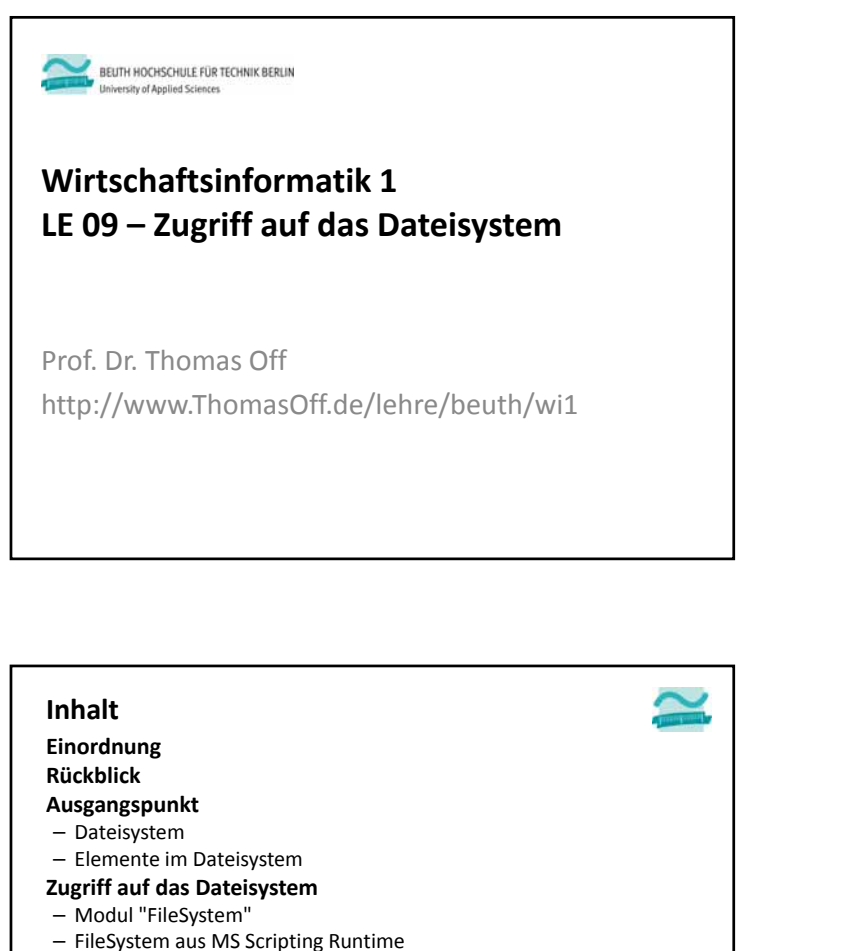

**Dialoge zur Datei‐ und Verzeichnisauswahl**

LE09 ‐ Dateisystem und Dateizugriff 3

– FileDialog aus MS Office Object Library

– Zugriff mit MS Scripting Runtime

**Abschluss und Ausblick**

– Standarddialoge

**Dateizugriff** – Grundlagen – Zugriff auf Dateien

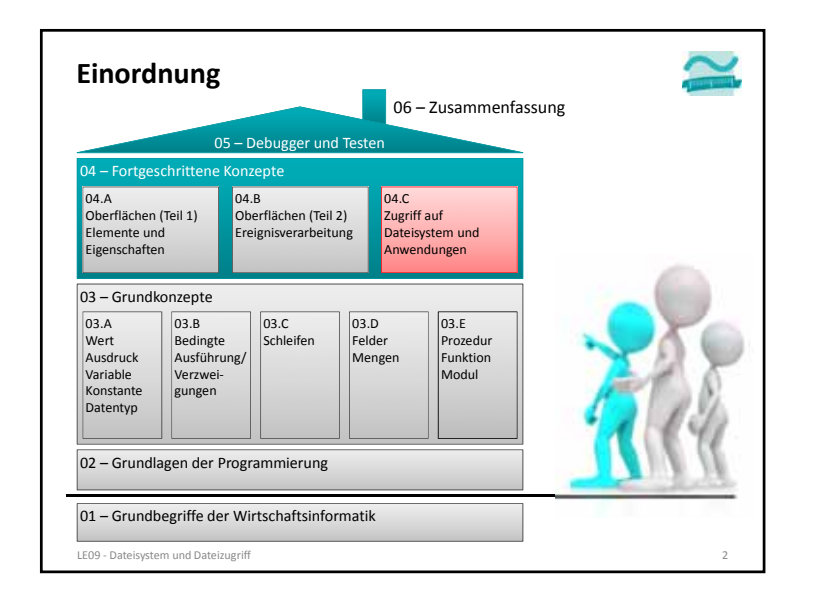

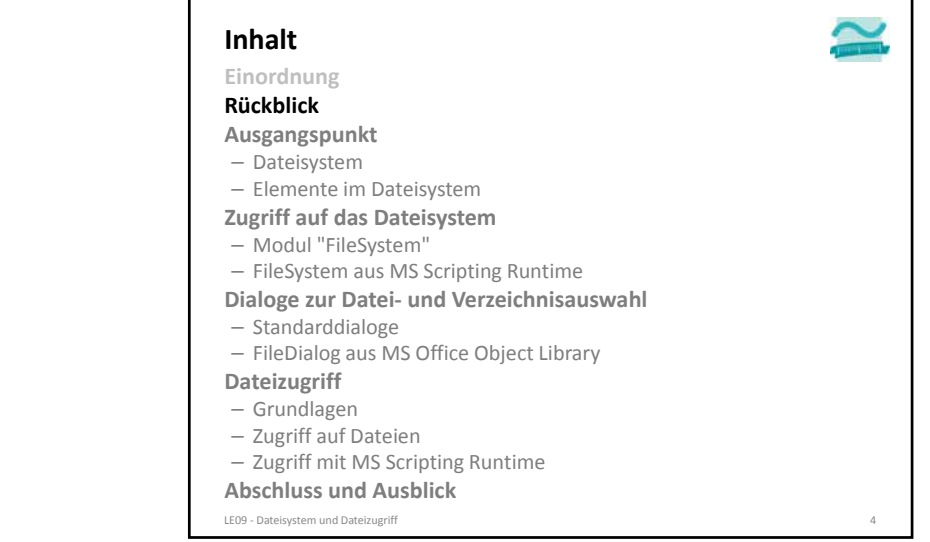

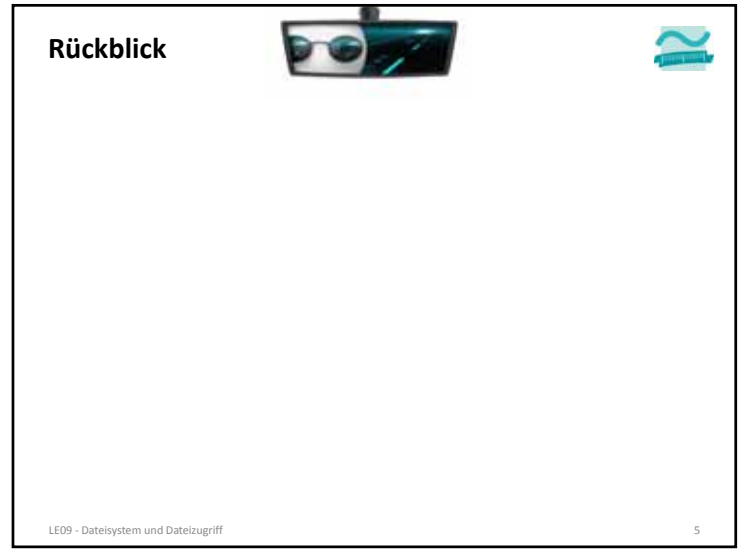

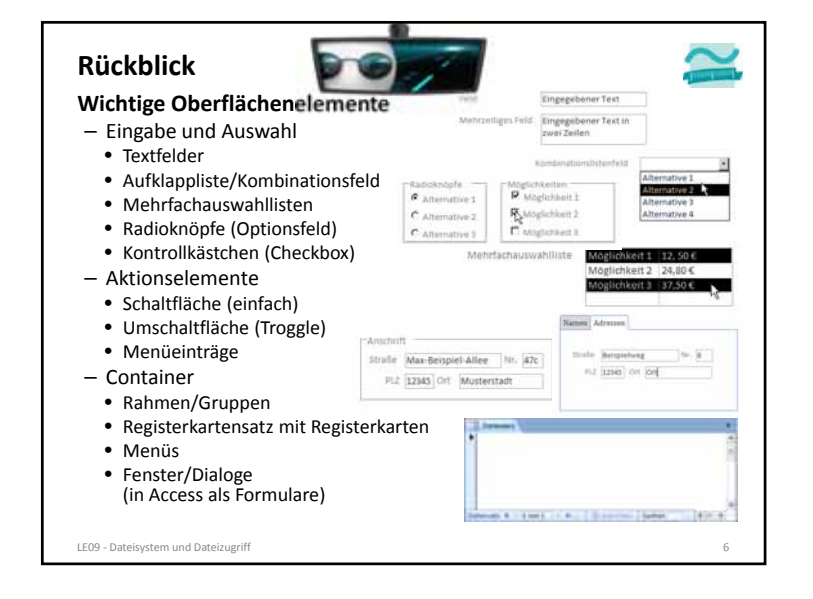

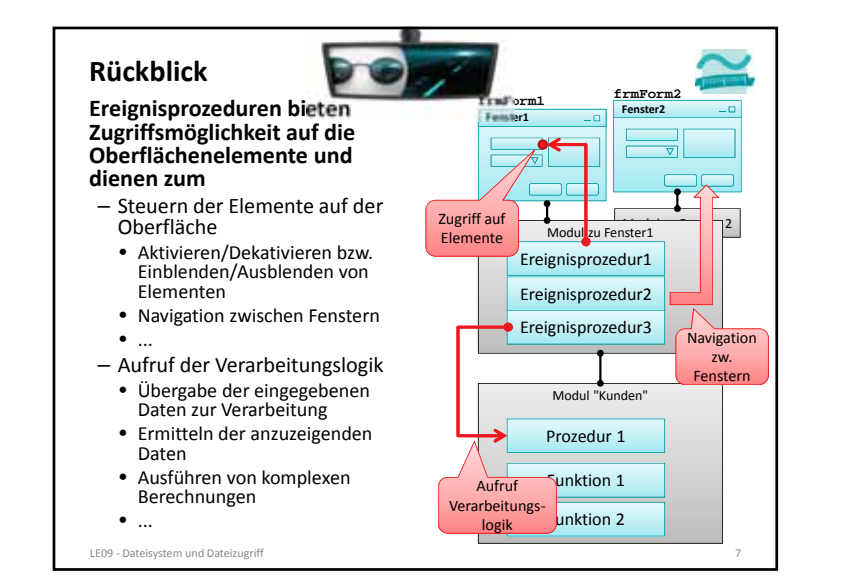

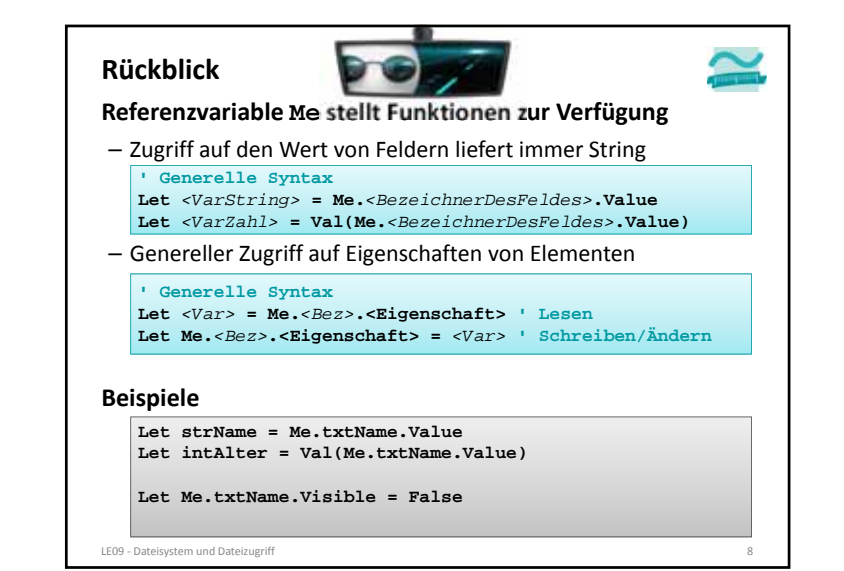

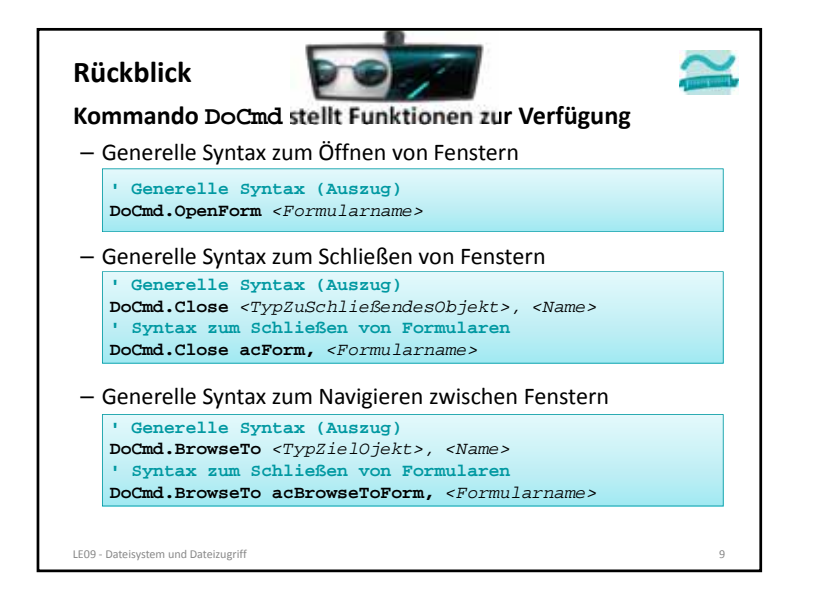

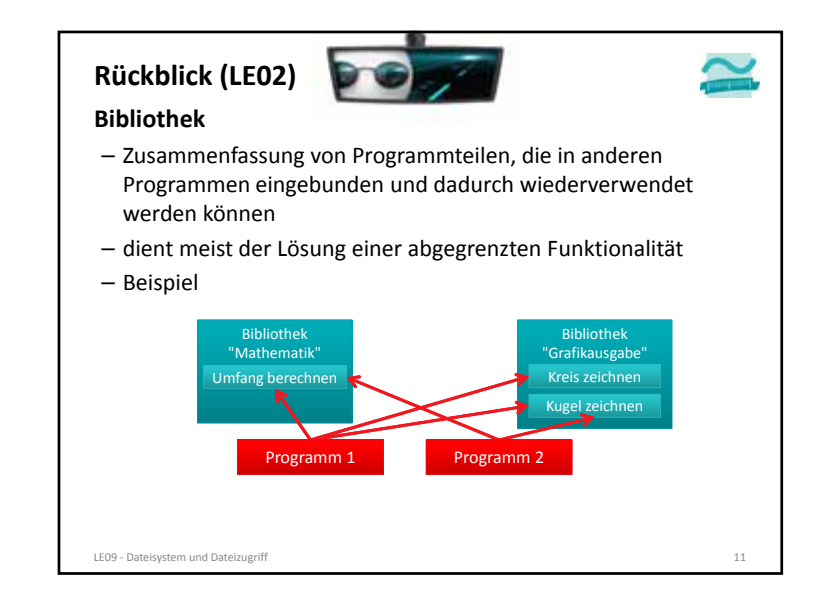

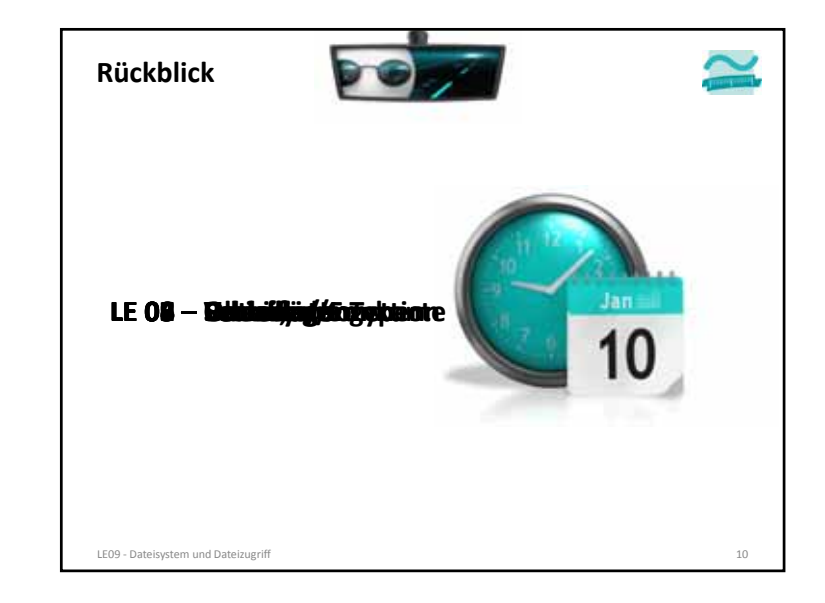

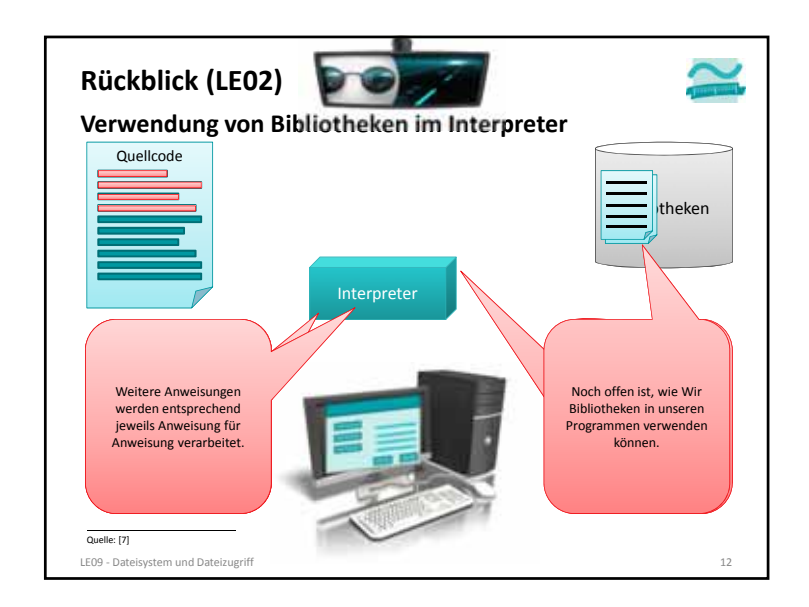

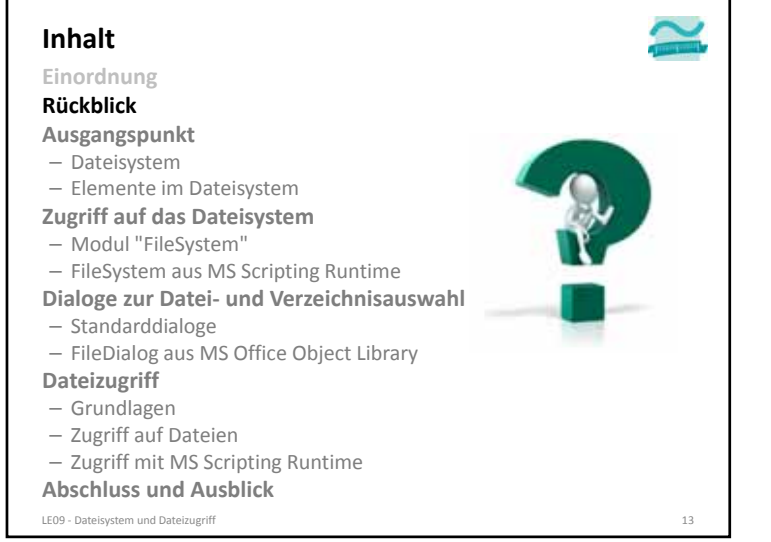

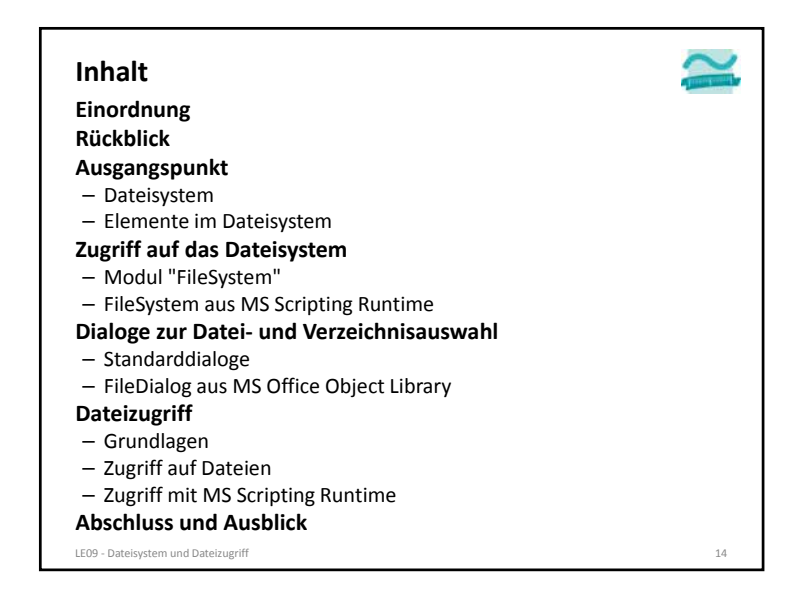

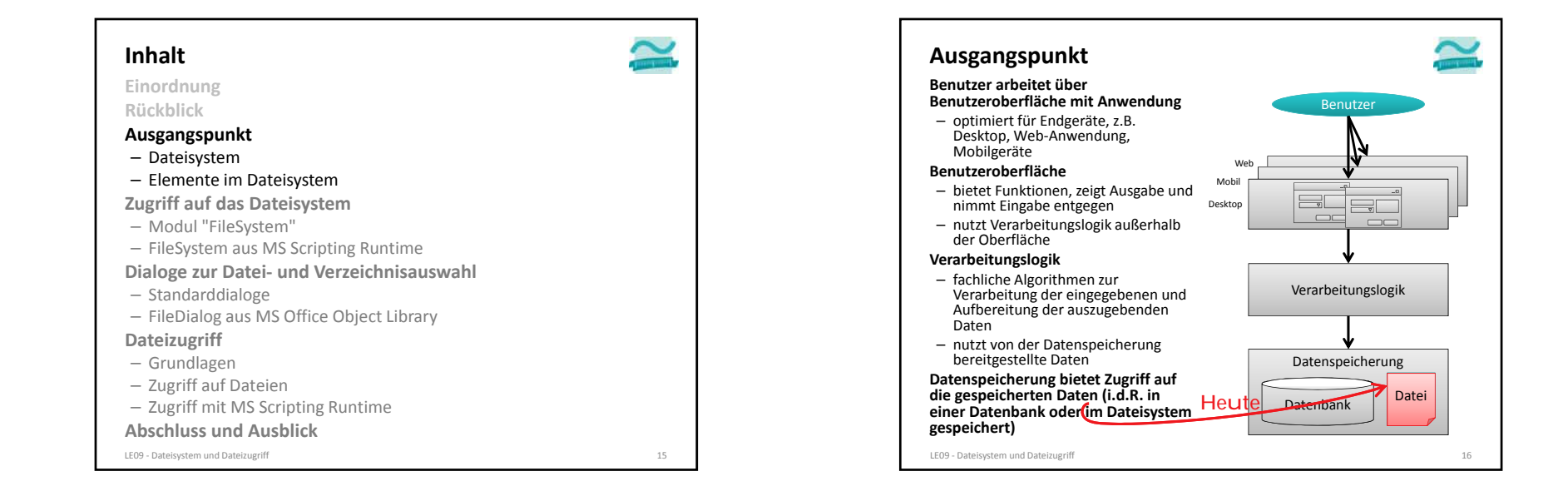

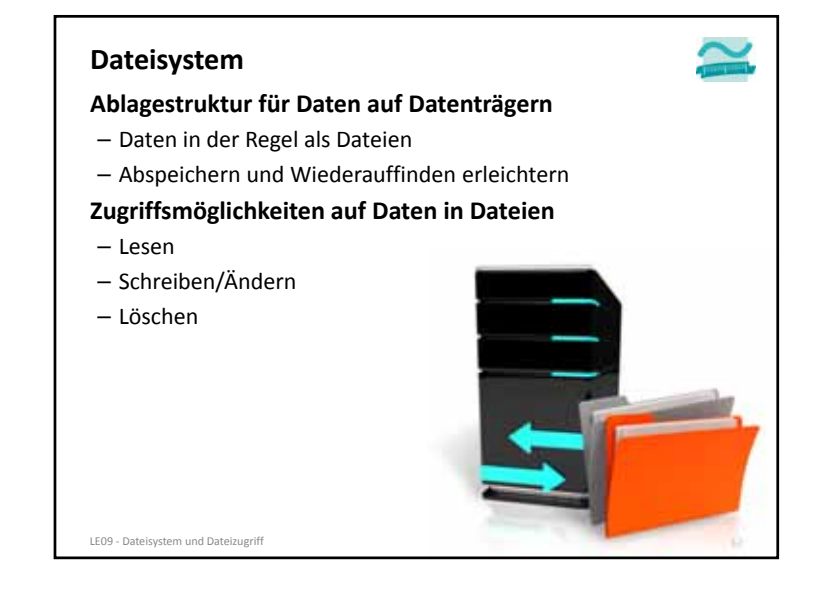

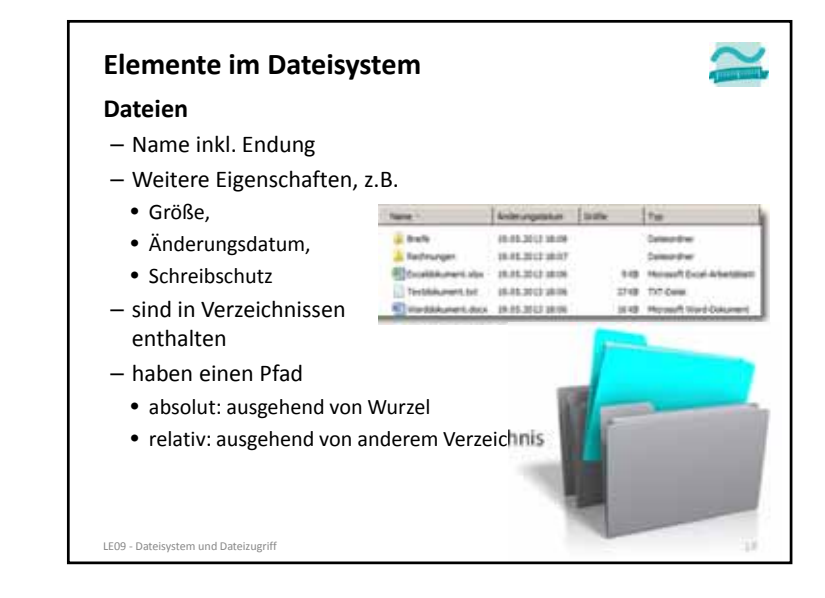

![](_page_4_Figure_3.jpeg)

![](_page_4_Figure_4.jpeg)

![](_page_5_Picture_1.jpeg)

![](_page_5_Picture_2.jpeg)

![](_page_5_Figure_3.jpeg)

![](_page_5_Figure_4.jpeg)

![](_page_6_Figure_1.jpeg)

![](_page_6_Picture_436.jpeg)

![](_page_6_Figure_3.jpeg)

![](_page_6_Figure_4.jpeg)

![](_page_7_Picture_1.jpeg)

![](_page_7_Picture_2.jpeg)

![](_page_7_Picture_3.jpeg)

![](_page_7_Picture_4.jpeg)

![](_page_8_Picture_541.jpeg)

![](_page_8_Picture_2.jpeg)

![](_page_8_Figure_3.jpeg)

![](_page_8_Picture_4.jpeg)

![](_page_9_Picture_460.jpeg)

![](_page_9_Figure_2.jpeg)

![](_page_9_Figure_3.jpeg)

![](_page_9_Picture_4.jpeg)

![](_page_10_Picture_502.jpeg)

![](_page_10_Figure_2.jpeg)

![](_page_10_Picture_3.jpeg)

![](_page_10_Figure_4.jpeg)

![](_page_11_Figure_1.jpeg)

![](_page_11_Picture_2.jpeg)

![](_page_11_Picture_3.jpeg)

![](_page_11_Figure_4.jpeg)

![](_page_12_Figure_1.jpeg)

![](_page_12_Picture_2.jpeg)

#### **Standardmäßig in MS Access ab Version 2010**

- unpraktische Möglichkeiten Dialoge zu verwenden für
- Typ des Dialogs wird durch Zahlenwert repräsentiert

![](_page_12_Picture_481.jpeg)

![](_page_12_Picture_7.jpeg)

![](_page_12_Figure_8.jpeg)

![](_page_13_Picture_498.jpeg)

![](_page_13_Picture_2.jpeg)

![](_page_13_Picture_3.jpeg)

![](_page_13_Picture_4.jpeg)

![](_page_14_Picture_547.jpeg)

![](_page_14_Figure_2.jpeg)

![](_page_14_Figure_3.jpeg)

![](_page_14_Picture_548.jpeg)

![](_page_15_Picture_514.jpeg)

![](_page_15_Picture_2.jpeg)

![](_page_15_Figure_3.jpeg)

![](_page_15_Figure_4.jpeg)

![](_page_16_Picture_1.jpeg)

![](_page_16_Picture_2.jpeg)

![](_page_16_Picture_3.jpeg)

![](_page_17_Picture_623.jpeg)

![](_page_17_Figure_2.jpeg)

![](_page_17_Figure_3.jpeg)

![](_page_17_Figure_4.jpeg)

![](_page_18_Picture_474.jpeg)

LE09 ‐ Dateisystem und Dateizugriff 73

![](_page_18_Picture_2.jpeg)

![](_page_18_Picture_3.jpeg)

![](_page_18_Figure_4.jpeg)

![](_page_19_Picture_520.jpeg)

![](_page_19_Picture_2.jpeg)

![](_page_19_Picture_3.jpeg)

![](_page_19_Figure_4.jpeg)

![](_page_20_Picture_613.jpeg)

![](_page_20_Picture_2.jpeg)

![](_page_20_Figure_3.jpeg)

![](_page_21_Picture_1.jpeg)

![](_page_21_Figure_2.jpeg)

![](_page_21_Picture_3.jpeg)

![](_page_22_Picture_566.jpeg)

![](_page_22_Figure_2.jpeg)

![](_page_22_Figure_3.jpeg)

#### **Abschluss**

#### **Dialoge zur Auswahl von Dateien und Verzeichnissen**

– sind sinnvoll, wenn vom Benutzer das Ziel zum Speichern oder Laden von Daten im Dateisystem selbst gewählt werden soll

#### **Generelle Syntax**

- Deklaration und Initialisierung **Dim** *<FileDlgObj>* **As Object Set** *<FileDlgObj>* **= Application.FileDialog(***<Zahl>***)**
- Konfiguration (z.B. Mehrfachauswahl) *<FileDlgObj>.***AllowMultiSelect = True**

#### – Anzeige

#### **Let** *<intVar>* **=** *<FileDlgObj>.***Show() ' Rückgabewert 0 = Abbruch**

– Ergebnis in Collection "SelectedItems" enthalten *<FileDlgObj>.***SelectedItems**

![](_page_23_Figure_1.jpeg)

![](_page_23_Picture_718.jpeg)

![](_page_23_Figure_3.jpeg)

![](_page_23_Figure_4.jpeg)

#### **Quellen**

**[1] A**☮**ineko: Hiéroglyphes, temple de Komombo. (März 2000), Lizenz: Creative Commons‐Lizenz Namensnennung‐ Weitergabe unter gleichen Bedingungen 1.0 US‐ amerikanisch (nicht portiert), http://commons.wikimedia.org/wiki/File:Egypt\_Hieroglyph e2.jpg?uselang=de**

LE09 ‐ Dateisystem und Dateizugriff 97

BEUTH HOCHSCHULE FÜR TECHNIK BERLIN iversity of Applied Sciences

**Wirtschaftsinformatik 1LE 10 – Zugriff auf das Dateisystem**

Prof. Dr. Thomas Off http://www.ThomasOff.de/lehre/beuth/wi1